# **テレビ(ワンセグ)の各種設定をする**

## **中継・系列局自動サーチ設定をする**

放送局が受信できなくなった場合、"自動"で中継・系列局サーチを起動するかどうかを設定することが できます。 アー13

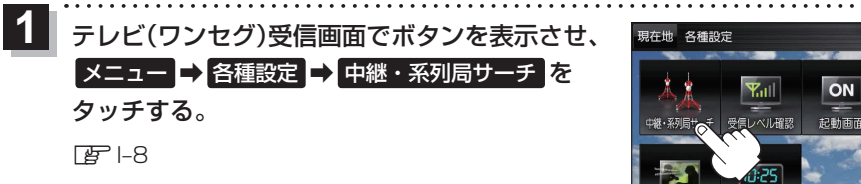

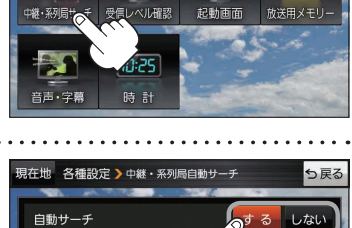

っ戻る

 $\sigma$ 

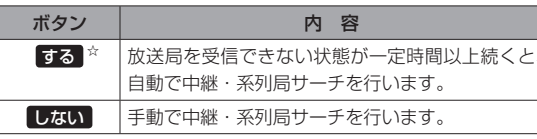

☆はお買い上げ時の設定です。

## **受信レベルを確認する**

タッチする。

### 受信中の放送局の受信レベルを確認することができます。

自動サーチ( する / しない )を選択し、 **2**

※操作を行う前に、確認したい放送局を選局してください。[BFI-12

テレビ(ワンセグ)受信画面でボタンを表示させ、 ■メニュー → 各種設定 → 受信レベル確認 をタッチする。 **1**

#### $F = -8$

:物理チャンネルと周波数、受信レベルを確認することができます。

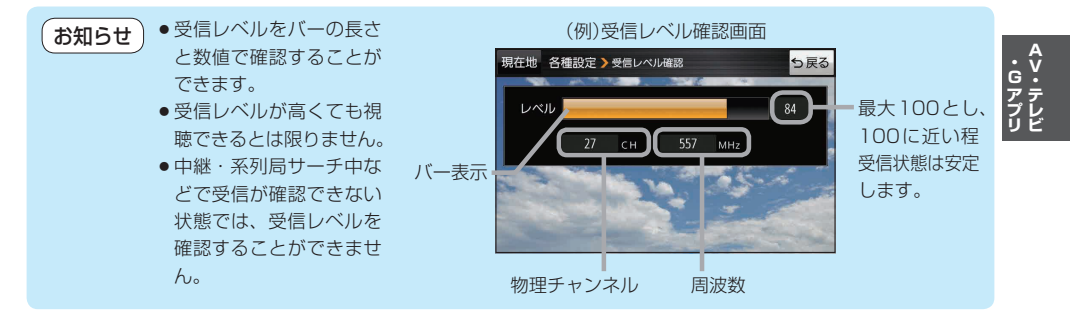

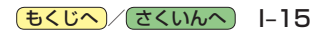